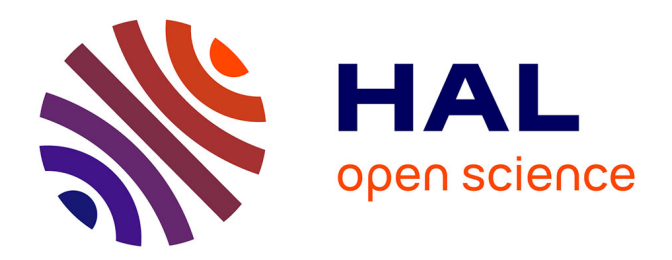

# **Etudier et jouer une oeuvre musicale en manipulant des objets.**

Fabrice Guedy, Frédéric Bevilacqua, Dominique Fober, Loïc Robert

# **To cite this version:**

Fabrice Guedy, Frédéric Bevilacqua, Dominique Fober, Loïc Robert. Etudier et jouer une oeuvre musicale en manipulant des objets.. Journées d'Informatique Musicale, 2013, Paris, France. ffhal-02158982

# **HAL Id: hal-02158982 <https://hal.science/hal-02158982>**

Submitted on 18 Jun 2019

**HAL** is a multi-disciplinary open access archive for the deposit and dissemination of scientific research documents, whether they are published or not. The documents may come from teaching and research institutions in France or abroad, or from public or private research centers.

L'archive ouverte pluridisciplinaire **HAL**, est destinée au dépôt et à la diffusion de documents scientifiques de niveau recherche, publiés ou non, émanant des établissements d'enseignement et de recherche français ou étrangers, des laboratoires publics ou privés.

# **ETUDIER ET JOUER UNE ŒUVRE MUSICALE EN MANIPULANT DES OBJETS**

Atelier des Feuillantines Fabrice.Guedy@feuillantines.com

*Fabrice Guédy Frédéric Bevilacqua Dominique Fober Loïc Robert* IRCAM Frederic.Bevilacqua@ircam.fr

**GRAME** fober@grame.fr

Ecole Normale Supérieure de Cachan lrobert@ens-cachan.fr

## **RÉSUMÉ**

Cet article présente trois expériences musicales et pédagogiques menées à l'Atelier des Feuillantines. Elles s'inscrivent dans le cadre de divers projets nationaux comme « Interlude » [1] ou « Musique Lab 2 » [2][3][4]. Certains de ces projets visent à préfigurer ce que pourrait être l'écoute d'une œuvre au moyen de technologies de suivi de geste, dans des contextes allant de la pédagogie musicale aux installations grand public [5][6], d'autres sont explicitement axés sur le développement de nouveaux outils croisant pédagogie et création.

Les trois expériences décrites dans cet article appartiennent à deux grandes catégories. La première concerne l'utilisation d'un outil associant des gestes, une partition et un enregistrement, la seconde consiste à jouer une œuvre, en l'occurrence ici le canon par tons de l'Offrande Musicale de Bach, et une partie de la Rousserolle Effarvatte d'Olivier Messiaen à partir de leurs constituants de base matérialisés par des objets dont la manipulation coïncide avec des traitements reproduisant le « mouvement » de la composition.

### **1. CONTEXTE**

#### **1.1. Contexte musical : l'Atelier des Feuillantines**

L'Atelier des Feuillantines est à la fois un conservatoire et une école d'arts plastiques présentant l'originalité de faire participer les élèves à des expériences s'insérant dans leur cursus académique, souvent en collaboration avec l'Ircam. Les principales classes de musique sont : une classe de piano, deux classes de violon, une classe de violoncelle et de viole de gambe, et 6 classes de formation musicale (solfège). C'est essentiellement dans ces dernières que les élèves élaborent des projets d'installation ou de performance sur des œuvres ou des phénomènes musicaux souvent liés aux pièces qu'ils travaillent.

C'est également dans ce contexte que l'Atelier des Feuillantines a été partenaire de plusieurs projets nationaux et européens (Interlude, I-Maestro, Musique Lab 2, Phase), afin de permettre à des équipes de recherche de bénéficier d'un contexte d'expérimentation musicale sans avoir les inconvénients d'un concert ou d'un événement public à échéance fixe. Par ailleurs, l'atelier garantit le sérieux et la pertinence musicale des

expériences menées car elle font partie du cursus des élèves.

#### **1.2. Contexte technologique**

Les dispositifs mis en oeuvre dans les expériences musicales décrites ci-dessous reposent sur des modules de captation du geste (MO), des technologies de suivi de geste [5][12], de traitement du signal (MuBu) [13], et d'affichage de partition (INScore) [9], (Figure 1).

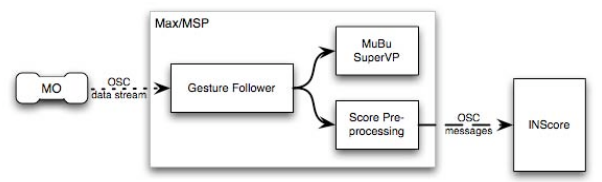

**Figure 1 :** Architecture technique

Les objets musicaux (MO) [1] transmettent des flots de données (accéléromètre 3D) au suivi de geste qui est implémenté dans Max/MSP. Ce dernier contrôle le module de traitement du signal (vocodeur de phase SuperVP et/ou des modules MuBu [13][12] ainsi qu'un module qui pilotent la partition avec des messages OSC.

Enfin le rendu graphique, sous forme de partition dynamique, est produit par INScore, un environnement pour le design de partitions augmentées [10]

#### **2. EXPERIENCE 1 : L'APPRENTISSAGE DE LA BATTUE ET DE SES METAPHORES**

Battre la mesure est une pratique qui commence assez tôt dans le cursus des élèves. Elle s'appuie sur un travail régulier concernant la maîtrise de la pulsation, durant lequel les élèves apprennent à se diriger mutuellement, soit dans des exercices de rythme qu'ils écrivent eux-mêmes, soit dans les œuvres qu'ils jouent sur leur instrument. Le travail sur le rubato d'un nocturne de Chopin peut passer par un exercice ou les pianistes se dirigent entre eux et doivent restituer par un geste de chef d'orchestre les inflexions musicales de leur interprétation. Afin d'utiliser les bénéfices de ces exercices sur d'autres contenus musicaux que ceux produits directement par les élèves, un outil informatique a été élaboré permettant de suivre des gestes contrôlant des sons enregistrés provenant de sources variées. Ces gestes peuvent être quelconques,

même si la plupart des usages en solfège concernent la battue. Dans un premier temps, on enregistre un geste en écoutant un enregistrement sonore, au moyen d'un module de capteurs électroniques tenu dans la main qui « dirige ». On produit de cette manière des gestes dont les données sont alignées avec le signal audio.

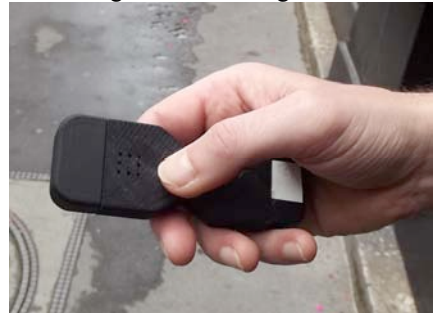

**Figure 2 :** Le module de capteurs électroniques

Dans un second temps, on refait les même gestes qui sont alors « suivis » : l'ordinateur va dilater ou contracter en temps réel l'enregistrement correspondant, en fonction de la vitesse du mouvement. De cette manière, il devient possible d'explorer plusieurs formes de ralentis ou d'accélérations, de travailler les fins de phrases en s'affranchissant des contingences de l'instrument pour ne se focaliser que sur des phénomènes d'interprétation. A titre d'exemple nous leur avons demandé de segmenter une même phrase musicale de plusieurs manières différentes afin d'en faire ressortir les ambivalences, comme si l'on plaçait des virgules et des points dans une phrase sans ponctuation, pour en faire émerger une multiplicité de sens possibles dépendants de l'intonation adoptée.

L'outil permet par ailleurs d'afficher la partition et d'y visualiser un curseur qui suit l'enregistrement audio [7][8][9][10]. Celle-ci peut être intégrée sous deux formats possibles : soit à partir d'images scannées, soit à partir de fichiers MusicXml. Dans le premier cas, il est nécessaire d'indiquer la correspondance entre l'espace graphique des pages et l'espace temporel de l'enregistrement, afin de visualiser le suivi. Dans le second cas, la partition est représentée de manière symbolique, et le suivi se fait automatiquement grâce à la librairie Guido. Cette intégration de la partition permet un lien simple et direct avec quantité de situations pédagogiques liant théorie et pratique : mise en évidence d'éléments singuliers dans une polyphonie (sujet de fugue, thème de sonate, série, etc…), désignation par la main du professeur d'éléments de la partition projetée au tableau afin de soutenir une explication, lecture et suivi de partition rendu aisé par l'animation d'un curseur en temps réel, pour des partitions d'orchestre difficiles à lire.

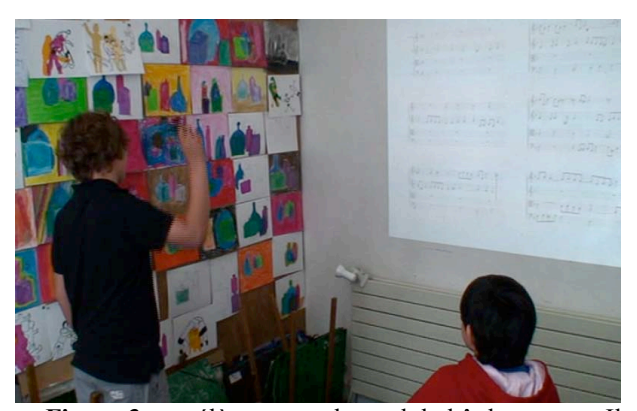

**Figure 3** : un élève tenant le module bât la mesure. Il voit un curseur se déplacer sur la partition de l'œuvre qu'il entend. Le professeur a donné comme prescription de mettre en évidence les entrées du sujet (Cours de solfège sur l'Art de la Fugue de Bach)

### **3. LES BENEFICES MUSICAUX DE CES EXPERIENCES**

#### **3.1. Le travail de la souplesse**

L'alignement entre le signal audio et les données gestuelles se fait de manière littérale, contrairement à la logique musicale d'un instrumentiste en situation de jeu: le temps du geste est mis en correspondance directe avec le temps du fichier son. La figure 3 montre cet alignement.

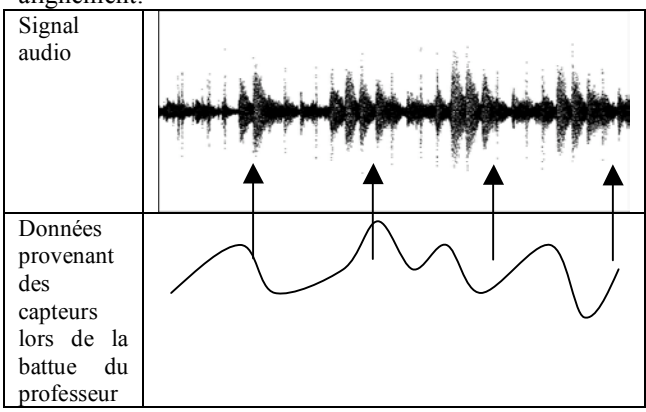

**Figure 4** : Alignement littéral entre le temps gestuel et le temps du signal audio.

 Si la battue est exécutée de manière plus rigide que dans l'enregistrement original, la tête de lecture va avoir tendance à « sauter » car il manquera une partie du geste:

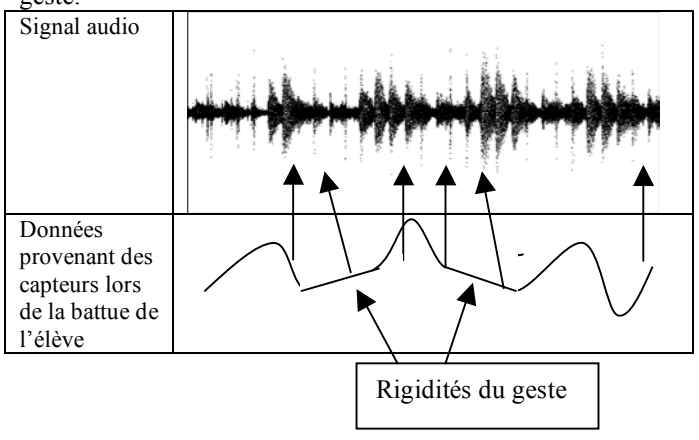

**Figure 5** : Dans le second cas, on voit que la tête de lecture de l'enregistrement « saute » et permet de rendre audible la rigidité du geste, de l'améliorer « à l'oreille ».

| En notation musicale,<br>nous voyons que s'il<br>y a une série de<br>croches dans<br>l'enregistrement, elles<br>sont                                             | Signal audio original                 |
|----------------------------------------------------------------------------------------------------|---------------------------------------|
| transformées en<br>croches pointées –<br>double croches dans<br>la restitution de<br>l'élève, qui peut<br>assouplir son geste en<br>écoutant varier le<br>rvthme | Signal déformé par le geste<br>rigide |

**Figure 6 :** une déformation rythmique typique, due à la rigidité d'un mouvement

#### **3.2. La direction augmentée**

Au cours d'un stage de musique de chambre, nous avons utilisé ce même outil sur « la boîte à joujoux » de Debussy. Pendant que les élèves jouaient sous la direction d'un enseignant, ce dernier, grâce à un module de capteurs tenu dans sa main en même temps que sa baguette, contrôlait un enregistrement de l'œuvre. De cette manière, les élèves suivaient le même geste que celui suivi par l'ordinateur et entendaient leur propre son mélangé à celui de l'enregistrement.. Les équilibres de l'orchestration, différente de celle utilisée durant ce stage, permettaient de soutenir les élèves, sans l'inconvénient qu'aurait eu un enregistrement figé.

#### **3.3. Les cours d'analyse musicale**

Ces technologies permettant de se déplacer de manière synchrone dans un espace musical complexe où se croisent l'enregistrement, la partition et le geste, nous avons pu simplifier des parties souvent ardues de certains cours d'analyse et de solfège. L'outil s'avère efficace pour repérer et expliciter des éléments morphologiques complexes de la partition sans être arrêtés par les difficultés de lecture.

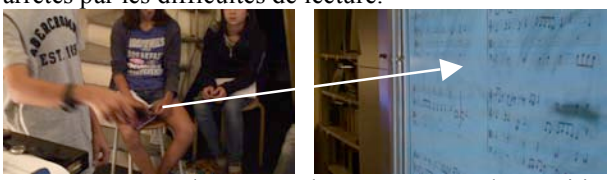

 **Figure 7** : Déplacement du curseur sur la partition pendant qu'un élève dirige en tenant le module de capteurs. Il produit son analyse en manipulant l'outil.

#### **4. EXPERIENCE 2 : LA RECONSTRUCTION PHYSIQUE D'UNE ŒUVRE MUSICALE**

Un ensemble d'élèves de formation musicale s'est focalisé durant plusieurs mois sur l'étude de la transposition de façon théorique et pratique sur des œuvres travaillées en classe d'instrument. Nous leur avons proposé comme application du cours de réaliser physiquement le canon par tons de l'Offrande Musicale de Bach. Ce canon se présente sous la forme d'une énigme constituée de deux portées contenant chacune deux clefs, et d'une phrase en latin. (Figure 7).

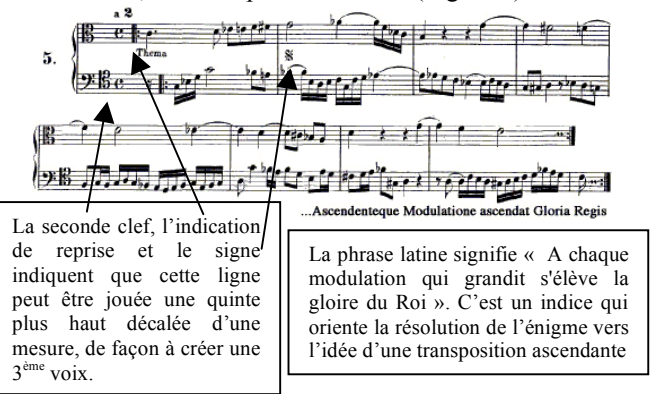

#### **Figure 8 : l'énigme**

Pour mener ce projet, les élèves ont construit une sculpture permettant d'encastrer les modules de capteurs utilisés avec l'outil précédent, à des hauteurs variables. Trois capteurs ont été utilisés simultanément, chacun contrôlant le degré de transposition de l'une des voix. Après la construction de la sculpture, un professeur de violon a procédé à l'enregistrement de chaque voix séparée, au violon et à l'alto. Nous avons choisi d'enregistrer chaque voix en fa# mineur, afin de minimiser les artefacts de l'algorithme de transposition, qui devait se faire sur une octave, entre do et do, pour chacune des voix. De cette manière, nous n'avions à transposer que d'une quarte augmentée ascendante et descendante, alors que si nous avions conservé la tonalité originale de do mineur pour enregistrer les 3 voix à transposer, nous aurions fait subir au signal des déformations importantes.

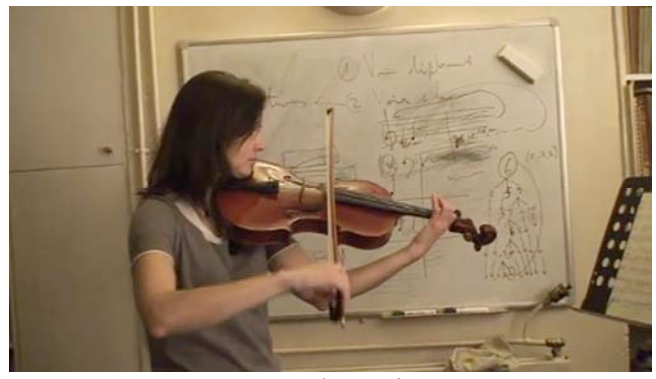

**Figure 9** : Les séances d'enregistrement avec un professeur de violon de l'Atelier des Feuillantines

Un logiciel permettant de jouer en boucle chacune des trois voix enregistrée a été développé par Loïc Robert, élève de l'Atelier des Feuillantines et étudiant à l'Ecole Normale Supérieure de Cachan, dans le cadre de son stage de L3. Lorsque le module concernant l'une des voix est déplacé d'un étage à l'autre de la sculpture, la prochaine occurrence de la boucle se trouve transposée

d'un nombre de tons correspondant à la hauteur du capteur.

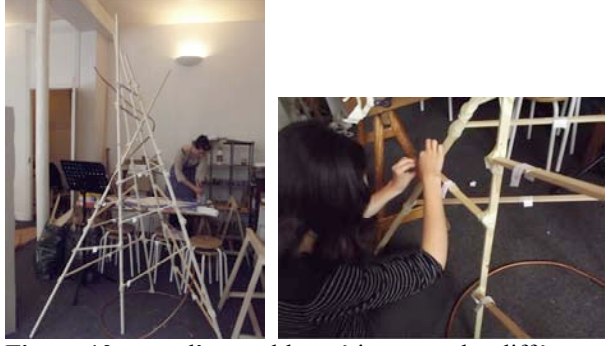

**Figure 10 :** vue d'ensemble et étiquetage des différentes positions afin de repérer le cheminement que doit

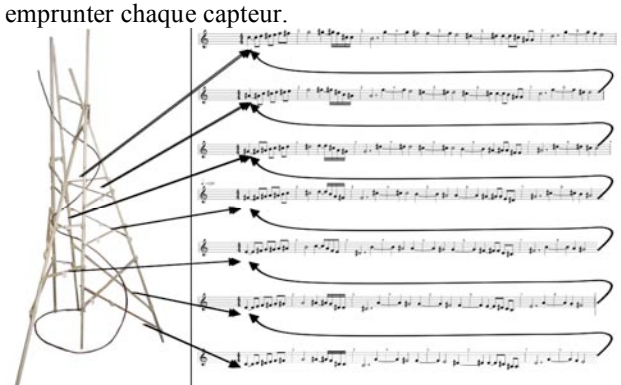

**Figure 11 :** vue synoptique de la trajectoire de l'un des capteurs contrôlant l'une des voix.

Chaque flèche de la figure 7 correspond au déplacement du module associé à la voix de soprano. Lorsque le module est déplacé d'un étage à l'autre, la transposition correspondante est appliquée à la voix au prochain tour de boucle. Les trois voix de l'Offrande ont ainsi été contrôlées par trois personnes différentes devant déplacer les modules au bon moment et du bon degré de transposition.

L'objet a d'abord été utilisé en cours de solfège pour illustrer le concept de transposition. Dans ce cadre, il a été manipulé par les enseignants comme par les élèves dans des classes de 6 niveaux différents, allant de débutant à supérieur.

Après cette première phase, nous avons intégré la partie notation musicale de l'outil, de manière à pouvoir représenter chacune des voix séparément, avec son propre suivi, de manière à voir sur la partition les différentes transposition opérées en temps réel.

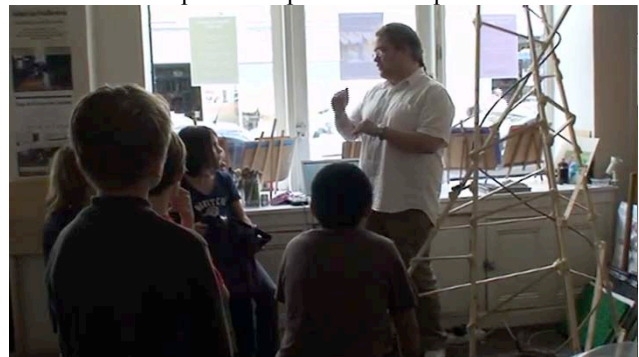

**Figure 12** : Un cours de formation musicale utilisant le dispositif

#### **4.1. L'objet comme partition et comme instrument**

Parce qu'il représente, dans l'espace en 3 dimensions, la structure de l'œuvre, nous pouvons dire que cet objet remplit la fonction d'une partition. Chaque barreau sur lequel le module de capteurs est posé est muni d'une étiquette indiquant le chemin à suivre. Pour peu que soient écrites les hauteurs de départ sur la première étiquette le chemin va de soit. Cette partition est également un instrument car elle permet de jouer l'œuvre.

Une performance consistant à jouer l'œuvre sur une octave, lors de l'audition de fin d'année, a été insérée de manière banale au milieu d'œuvres jouées normalement. Cette audition a eu lieu à Paris au lycée Henri IV le 25 juin 2011. Nous avons choisi de la faire dans la chapelle de manière à pouvoir projeter la partition en train de se calculer sur la voûte surplombant l'installation. Une centaine de personnes, parents, élèves, enseignants ont assisté à cet événement, et souhaité utiliser eux-même l'instrument.

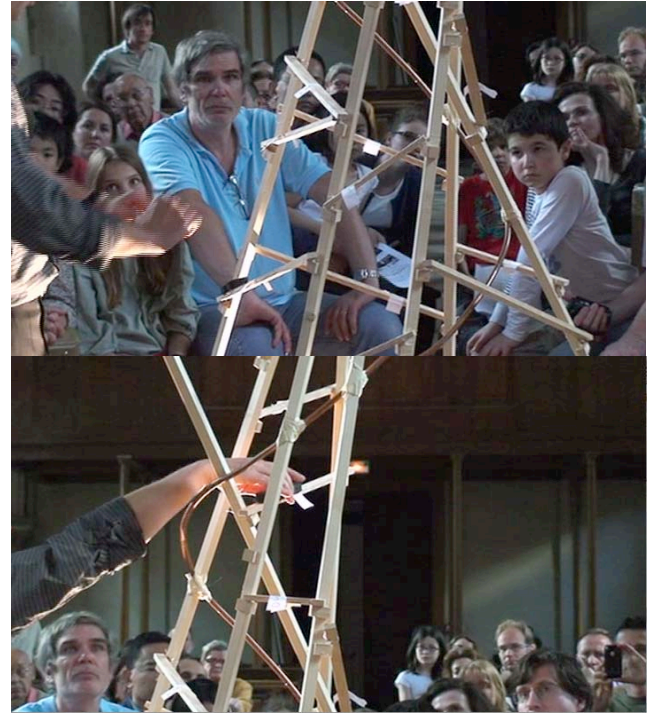

**Figure 13 :** Exécution de l'Offrande Musicale en public.

Une première démonstration a d'abord permis de faire comprendre au public le principe de composition, en manipulant un seul module, donc une seule voix, et en simulant une erreur de transposition.

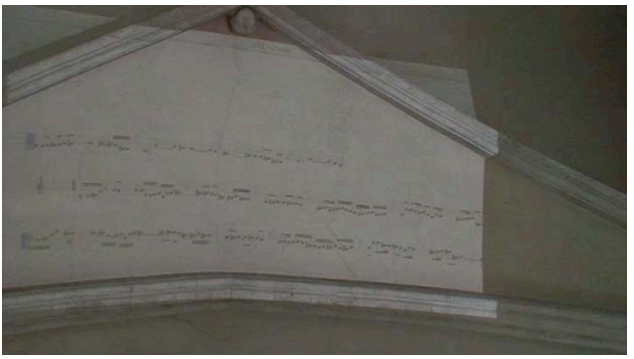

**Figure 14 :** La projection de la partition se calculant en temps reel à partir du geste, sur la voûte de la chapelle

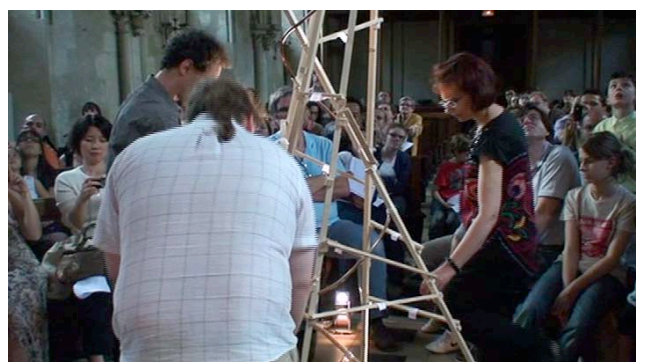

**Figure 15 :** L'exécution de l'œuvre en manipulant l'objet par 3 exécutants

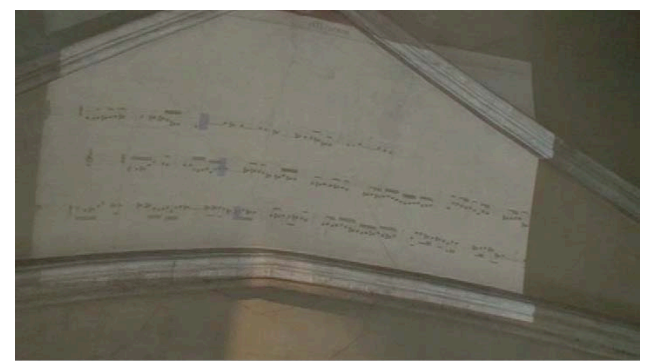

Figure 16 : Le mouvement des curseurs permettant au public de suivre chaque voix

L'exécution de l'œuvre en manipulant les modules de capteurs autour de l'objet-partition permet d'imaginer une écoute intermédiaire, ou l'auditeur assemble luimême les constituants de l'œuvre. Par ailleurs, la manière dont son geste se saisit de ces éléments et les manipule peut impacter le rendu sonore de ces constituants, ce que nous sommes en train de mettre en œuvre dans un projet en cours.

## **5. EXPERIENCE 3 : LA RECONSTRUCTION DE LA ROUSSEROLLE EFFARVATTE D'OLIVIER MESSIAEN [11]**

Composé entre 1956 et 1958, le "Catalogue d'oiseaux" est un ensemble de pièces pour piano dont le plan général, lorsqu'on aligne les tables des matières de chaque livre, forme un palindrome sur le nombre d'oiseaux traités dans chaque livre :

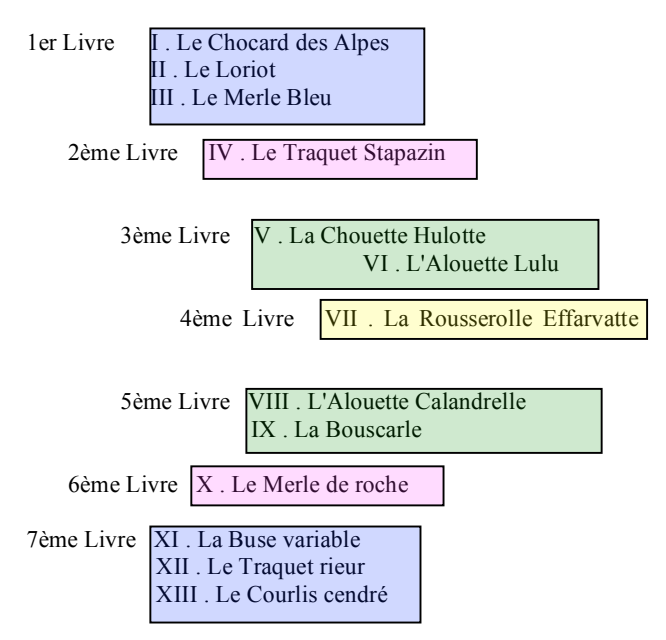

**Figure 17 :** le palindrome des tables des matières

Le palindrome est la suite numérique 3 1 2 1 2 1 3, et on verra plus tard que c'est précisément une succession dont le compositeur s'est servi pour construire certains rythmes rétrogradables, en en modifiant l'ordre. On remarque, par ailleurs, la position privilégiée de la Rousserolle au centre du cycle, formant l'axe du miroir, et cette propriété va engager Messiaen à multiplier les « effets miroir » dans l'œuvre, comme Bach le fait avec la pièce centrale du  $1<sup>er</sup>$  livre du clavier bien tempéré, (Fa# majeur partageant l'octave en 2), pour des raisons similaires.

#### **5.1. Modélisation de la main gauche**

La composition de celle-ci se structure autour d'une série de 9 accords et de 7 durées qui bouclent, suivant une technique fréquente chez Messiaen. Le bouclage est toutefois plus subtil que dans la liturgie de cristal du quatuor pour la fin du temps, par exemple, car à chaque fois que l'on passe par la 6ème durée, celle-ci s'augmente d'une double croche, créant une prolifération organique dans la permutation symétrique des accords sur les durées.

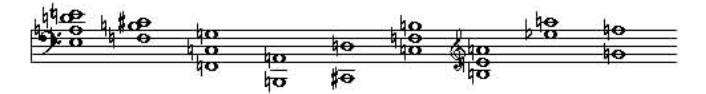

**Figure 18 :** La série d'accords

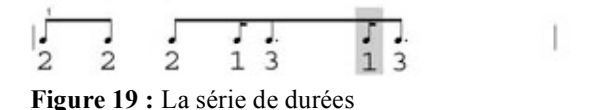

On remarque que les durées exprimées en nombre de double croches sont prises dans le palindrome de la table des matières de la figure 12. Comme pour l'Offrande Musicale, nous avons construit, ou plutôt récupéré, un objet (ici des roues de landeau) nous permettant de visualiser et matérialiser le cercle des durées et celui des accords, puis de simuler la rotation de l'un sur l'autre. A chaque rotation, un accord correspondant à la position de la roue des hauteurs était émis, d'une durée correspondant à la roue des durées.

En réalisant physiquement le bouclage, ce type d'installation, contrairement à la précédente, permet de produire des variantes de l'œuvre en restant respectueux de celle-ci, comme si elle était un point singulier et optimal dans un espace de possibilités à explorer.

Un élève s'est servit du dispositif pour trouver rapidement des variantes qu'il a ensuite exécuté en cours.

La modélisation de la structure d'accentuation de la main droite a fait l'objet de plusieurs propositions d'élèves, et fera l'objet d'une installation et d'une exécution lors d'une audition prochaine.

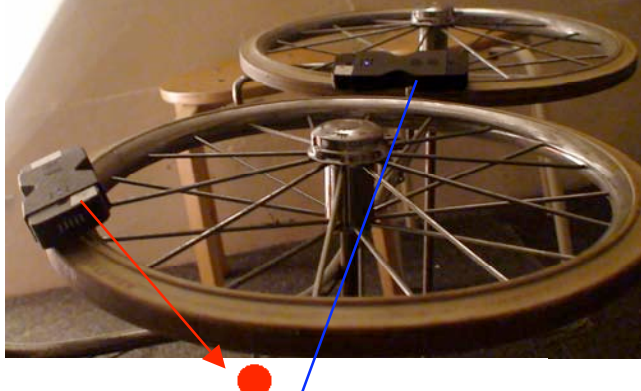

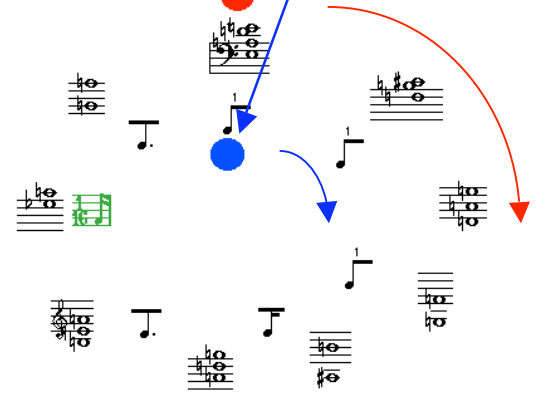

L'expérience montre que cet usage, proche d'un instrument, sur un objet détourné, peut être enrichi par le jeu simultané avec un vrai instrument, ce que nous avons fait en faisant jouer la main droite de l'œuvre à un élève de piano, tandis que deux élèves manipulaient les roues. L'effet produit par la rotation n'était pas, dans ce cas, de jouer littéralement un accord d'une certaine durée, mais de jouer toute l'occurrence d'une série d'accords et d'une série de durées, en bouclant l'une sur l'autre comme dans l'Offrande Musicale.

#### **6. CONCLUSION**

L'unification des technologies de suivi de geste, de traitement du signal et de suivi de partition permet d'imaginer les outils d'une "classe augmentée" sans imposer une pédagogie particulière, de manière à amplifier les effets de méthodes existantes plutôt que de leur en substituer de nouvelles. C'est de cette manière que nous avons pu y intéresser un grand nombre d'enseignants. En outre, ce sont ces mêmes technologies sur lesquelles sont basés beaucoup d'outils de composition, créant un pont entre la création et la pédagogie.

L'absence d'environnement unifié et l'éparpillement des technologies qui implique, pour chaque situation, la présence de développeurs, a cependant beaucoup nuit à la reproduction de ces expériences par d'autres professeurs, qui pourtant auraient pu en enrichir le contenu et la portée. Cette situation provient de l'absence d'enseignants dans les phases d'élaboration des projets pédagogiques essentiellement conçus par des scientifiques. Les enseignants sont généralement appelés lors des phases de validation, souvent délicates.

#### **7. REMERCIEMENTS**

Les expériences décrites ont fait l'objet d'un soutien de l'Agence Nationale de la Recherche, Projet Interlude ANR-08-CORD-010, « Nouveaux paradigmes numériques pour l'exploration et l'interaction gestuelle expressive avec des contenus musicaux », ainsi que du Ministère de l'Education Nationale, et de la Direction de la Musique du Ministère de la Culture, projet Musique Lab 2, visant à créer un environnement d'aide à la pédagogie musicale pour les collèges et les conservatoires.

#### **8. REFERENCES**

- [1] N. Rasamimanana, F. Bevilacqua, N. Schnell, F. Guedy,, E. Come Maestracci, B. Zamborlin, JL. Frechin,U. Petrevski,« Modular Musical Objects Towards Embodied Control Of Digital Music », Tangible Embedded and Embodied Interaction, 2011
- [2] F. Guédy, J. Bresson, G. Assayag, Musique Lab 2 Un environnement d'aide à la pédagogie musicale, Actes des Journées d'Informatique Musicale - JIM'07, Lyon, France, 2007.
- [3] J. Bresson, ML-Maquette / Musique Lab 2, Proc. International Computer Music Conference, New York / Stony Brook, NY, USA, 2010
- [4] J. Bresson, F. Guédy, G. Assayag, Musique Lab Maquette : approche interactive des processus compositionnels pour la pédagogie musicale, Sciences et Technologies de l'Information et de la Communication pour l'Education et la Formation, 13, 2006
- [5] F. Bevilacqua, F. Guédy, N. Schnell, E. Fléty, N. Leroy, " Wireless sensor interface and gesturefollower for music pedagogy", Proc. of the International Conference of New Interfaces for Musical Expression (NIME 07), p 124-129, 2007
- [6] Guédy, Fabrice, L'expérimentation musicale et pédagogique sur le geste de l'Atelier des Feuillantines avec l'équipe Interaction Musicale Temps Réel de l'Ircam, article disponible sur le site de la revue « l'Education Musicale » et sur celui de l'Ircam.
- [7] D. Fober, C. Daudin, S. Letz, and Y. Orlarey. Partitions musicales augment ́ees. In JIM, editor, Actes des Journ ́ees d'Informatique Musicale JIM2010, Rennes, pages 97–103, 2010
- [8] D. Fober, C. Daudin, S. Letz, and Y. Orlarey. Time synchronization in graphic domain - a new paradigm for augmented music scores. In ICMA, editor, Proceedings of the International Computer Music Confer- ence, pages 458–461, 2010.
- [9] D. Fober, C. Daudin, Y. Orlarey, and S. Letz. Interlude - a framework for augmented music scores. In Proceedings of the Sound and Music Computing conference - SMC'10, pages 233–240, 2010.
- [10] D. Fober, Y. Orlarey, and S. Letz. Inscore an environment for the design of live music scores. In Proceedings of the Linux Audio Conference – LAC 2012, 2012.
- [11] Guédy Fabrice La Rousserolle Effarvatte Olivier Messiaen, Actes des JIM 2003.
- [12] F. Bevilacqua, N. Schnell, N. Rasamimanana, B. Zamborlin, F. Guedy, Online Gesture Analysis and Control of Audio Processing, Musical Robots and Interactive Multimodal Systems, Springer Tracts in Advanced Robotics, Volume 74, Springer Verlag, pp. 127-142, 2011.
- [13] N. Schnell, A. Röbel, D. Schwarz, G. Peeters, R. Borghesi, MuBu & Friends - Assembling Tools for Content Based Real-Time Interactive Audio Processing in Max/MSP, In Proceedings of the International Computer Music Conference (ICMC), Montreal, 2009